# VYSOKÉ UČENÍ TECHNICKÉ V BRNĚ

BRNO UNIVERSITY OF TECHNOLOGY

#### FAKULTA ELEKTROTECHNIKY A KOMUNIKAČNÍCH TECHNOLOGIÍ ÚSTAV TELEKOMUNIKACÍ

FACULTY OF ELECTRICAL ENGINEERING AND COMMUNICATION DEPARTMENT OF TELECOMMUNICATIONS

NÁVRH LINEÁRNÍCH STRUKTUR NA TRANZISTOROVÉ ÚROVNI

BAKALÁŘSKÁ PRÁCE BACHELOR'S THESIS

AUTHOR

AUTOR PRÁCE ADAM GAJDOŠ

BRNO 2013

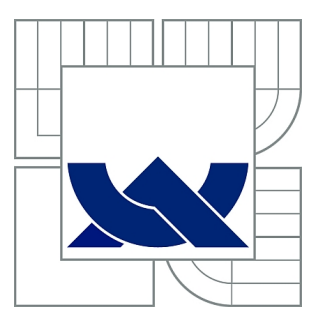

## VYSOKÉ UČENÍ TECHNICKÉ V BRNĚ

BRNO UNIVERSITY OF TECHNOLOGY

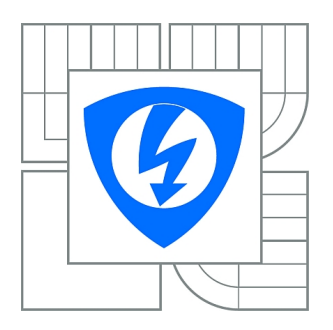

FAKULTA ELEKTROTECHNIKY A KOMUNIKAČNÍCH **TECHNOLOGIÍ** ÚSTAV TELEKOMUNIKACÍ

FACULTY OF ELECTRICAL ENGINEERING AND COMMUNICATION DEPARTMENT OF TELECOMMUNICATIONS

## NÁVRH LINEÁRNÍCH STRUKTUR NA TRANZISTOROVÉ ÚROVNI

DESIGN OF LINEAR STRUCTURES ON TRANSISTOR LEVEL

BAKALÁŘSKÁ PRÁCE BACHELOR'S THESIS

AUTOR PRÁCE ADAM GAJDOŠ AUTHOR

**SUPERVISOR** 

VEDOUCÍ PRÁCE Ing. JAROSLAV KOTON, Ph.D.

BRNO 2013

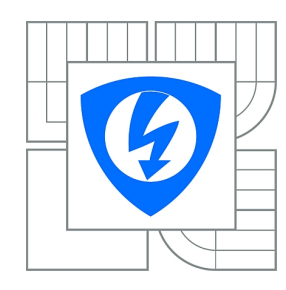

**VYSOKÉ UČENÍ TECHNICKÉ V BRNĚ**

**Fakulta elektrotechniky a komunikačních technologií**

**Ústav telekomunikací**

## **Bakalářská práce**

bakalářský studijní obor **Teleinformatika**

*Student:* Adam Gajdoš *ID:* 134479 *Ročník:* 3 *Akademický rok:* 2012/2013

#### **NÁZEV TÉMATU:**

#### **Návrh lineárních struktur na tranzistorové úrovni**

#### **POKYNY PRO VYPRACOVÁNÍ:**

V prostředí Mathematica algoritmizujte modifikovanou metodu uzlových napětí. Jako aktivní prvky využívejte tranzistory řízené elektrickým polem, které budou popsány vhodným modelem. Využití vytvořeného algoritmu ukažte na návrhu lineárních funkčních bloků s MOS tranzistory a kapacitory.

#### **DOPORUČENÁ LITERATURA:**

[1] Mathematica Tutotial: Core Language - Wolfram Mathematica® Tutorial Collection, ISBN: 978-1-57955-052-3, 2008.

[2] Mathematica Tutotial: Mathematics and Algorithms - Wolfram Mathematica® Tutorial Collection, ISBN: 978-1-57955-054-7, 2008.

*Termín zadání:* 11.2.2013 *Termín odevzdání:* 5.6.2013

*Vedoucí práce:* Ing. Jaroslav Koton, Ph.D. *Konzultanti bakalářské práce:*

> **prof. Ing. Kamil Vrba, CSc.** *Předseda oborové rady*

#### **UPOZORNĚNÍ:**

Autor bakalářské práce nesmí při vytváření bakalářské práce porušit autorská práva třetích osob, zejména nesmí zasahovat nedovoleným způsobem do cizích autorských práv osobnostních a musí si být plně vědom následků porušení ustanovení § 11 a následujících autorského zákona č. 121/2000 Sb., včetně možných trestněprávních důsledků vyplývajících z ustanovení části druhé, hlavy VI. díl 4 Trestního zákoníku č.40/2009 Sb.

#### **ABSTRAKT**

Bakalářská práce se zabývá vývojem software pro automatizovaný návrh kmitočtových filtrů s použitím aktivních prvků místo induktorů.

První část práce se zabývá rozdělením kmitočtových filtrů podle přenášeného spektra a podle druhu použitých součástek. Dále se zabývá taky pracovními režimi obvodu.

V další části prouzkoumává různé návrhové metody filtrů s aktvními prvky, soustředí se hlavně na metodu autonomních obvodů, která se používá programovém řešení.

Práce se dále zabývá popisu prostředí Wolfram Mathematici, jejím vývojem a taky výhodama.

V další kapitole se práce věnuje teoretickému popisu programu a všem nutným teoretickým ustanovení, které jsou potřeba ke zvládnuti programu, tj. popis Modifikované metody uzlových napětí, nahrazení tranzistoru MOSFET za zdroj proudu řízený napětím a taky zápisu pasivní prvků ve strojové podobě.

Poslední kapitola se věnuje samotnému vývoji programu a jeho podrobném popisu.

### **KLÍČOVÁ SLOVA**

Wolfram Mathematica, MOSFET tranzistor, kondezátor, aplikace, autonomní obvod, filtr

#### **ABSTRACT**

Bachelor thesis deals with the development of software for automated design frequency filters using active elements instead of inductors.

The first part deals with the allocation of frequency filers by transmitted spectrum and type of components used. It also deals with working mode in the circuit.

Thesis also focuses on the description developmet environment in Wolfram Mathematica,and overall development and also advantages.

The next chapter is devoted to the theoretical description of the program and all the necessary theoretical provisions, that are needed to manage the program, i.e. description modified nodal analysis, replacement of MOSFET transistor for Voltage Controlled Current Source and writing passive elements in programming language too.

The last chapter is dedicated to the development of the program and detailed description.

#### **KEYWORDS**

Wolfram Mathematica, MOSFET transistor, capacitor, application, autonomous circuit, filter

GAJDOŠ, Adam Návrh lineárních struktur na tranzistorové úrovni: bakalářská práce. BRNO: Vysoké učení technické v Brně, Fakulta elektrotechniky a komunikačních technologií, Ústav telekomunikací, 2013. 41 s. Vedoucí práce byl Ing. Jaroslav Koton, Ph.D.

### PROHLÁŠENÍ

Prohlašuji, že svou bakalářskou práci na téma "Návrh lineárních struktur na tranzistorové úrovni" jsem vypracoval samostatně pod vedením vedoucího bakalářské práce a s použitím odborné literatury a dalších informačních zdrojů, které jsou všechny citovány v práci a uvedeny v seznamu literatury na konci práce.

Jako autor uvedené bakalářské práce dále prohlašuji, že v souvislosti s vytvořením této bakalářské práce jsem neporušil autorská práva třetích osob, zejména jsem nezasáhl nedovoleným způsobem do cizích autorských práv osobnostních a/nebo majetkových a jsem si plně vědom následků porušení ustanovení  $\S 11$  a následujících autorského zákona č. 121/2000 Sb., o právu autorském, o právech souvisejících s právem autorským a o změně některých zákonů (autorský zákon), ve znění pozdějších předpisů, včetně možných trestněprávních důsledků vyplývajících z ustanovení části druhé, hlavy VI. díl 4 Trestního zákoníku č. 40/2009 Sb.

BRNO . . . . . . . . . . . . . . . . . . . . . . . . . . . . . . . . . . . . . . . . . . . . . . . . .

(podpis autora)

### PODĚKOVÁNÍ

Rád bych poděkoval vedoucímu bakalářské práce panu Ing. Jaroslavu Kotonovi, Ph.D. za odborné vedení, konzultace, trpělivost a podnětné návrhy k práci.

BRNO . . . . . . . . . . . . . . . . . . . . . . . . . . . . . . . . . . . . . . . . . . . . . . . . .

(podpis autora)

### **OBSAH**

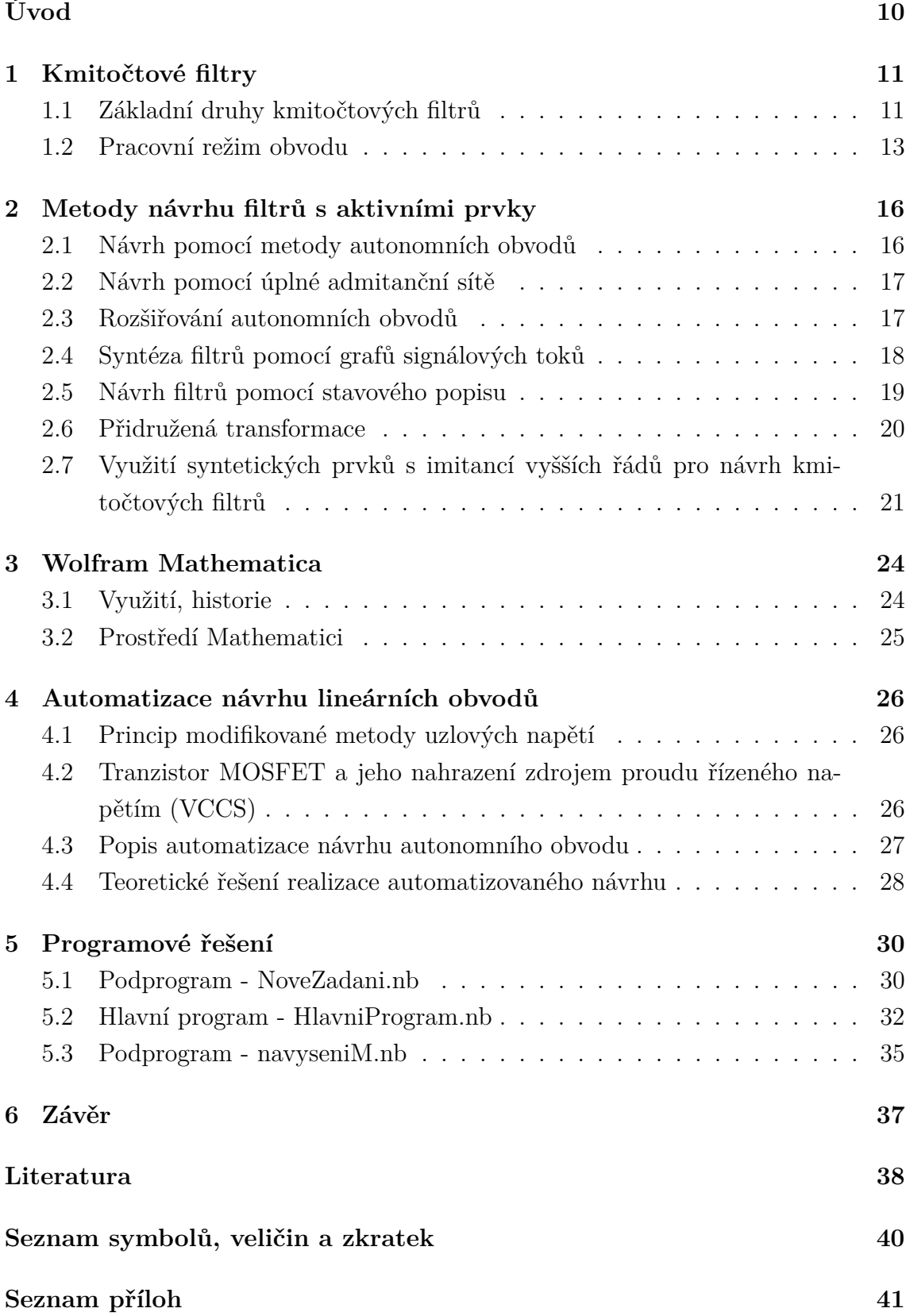

## **SEZNAM OBRÁZKŮ**

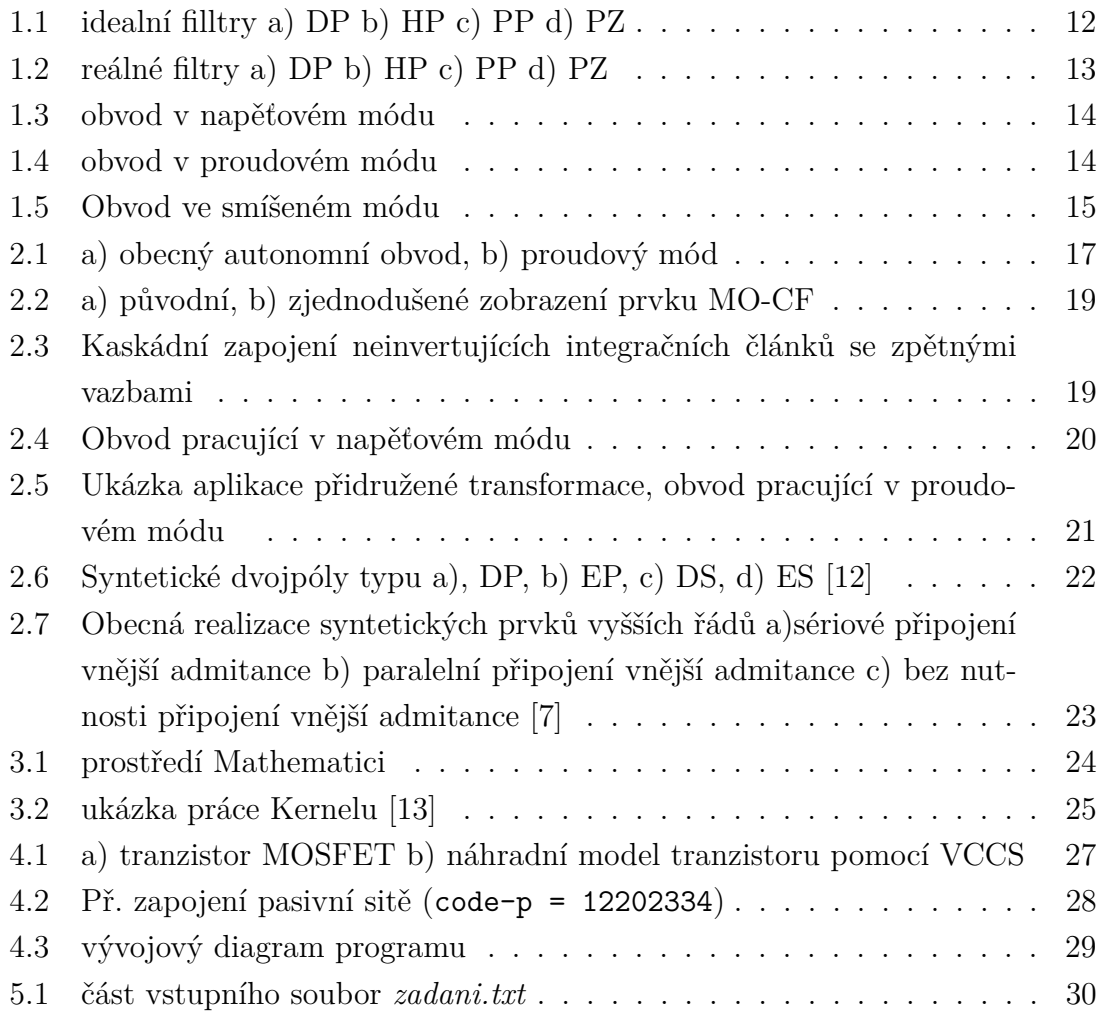

### **SEZNAM TABULEK**

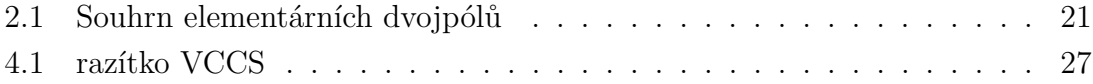

### **ÚVOD**

<span id="page-9-0"></span>Tato práce se věnuje návrhu kmitočtových filtrů, především s použitím aktivních prvků, místo induktorů, které jsou na nízkých kmitočtech špatně realizovatelné. Zejména se zaměřuje na počítačové zpracování návrhu těchto obvodů.

V první části se práce zaměřuje na základní rozdělení kmitočtových filtru, řeší se zde taktéž v jakých pracovních režimech mohou pracovat a v neposlední řadě se zabývá prozkoumání různých návrhových metod. Největší důraz je kladen na metodu úplné admitanční sítě a metodu autonomních obvodů, kterou se v poslední části této práce snaží uvést do praxe za pomoci programu *Mathematica*.

V této kapitole se práce seznamuje s prosředím Wolfram Mathematici a jejíma výhodama a něco málo z její historie.

Další část práce se zaměřuje na vysvětlení Modifikované metody uzlových napětí, která se bude při samotném návrhu využívat a taky pravidla, která se musí respektovat, při nahrazení tranzistoru, zdrojem proudu řízeného napětím.

V poslední části práce se snaží uvést v chod algoritmus, který pracuje právě na principu návrhu pomocí autonomních obvodů a modifikované metotody uzlových napětí.

## <span id="page-10-0"></span>**1 KMITOČTOVÉ FILTRY**

Kmitočtové jsou linearní dvojbrany [\[4\]](#page-37-2),[\[6\]](#page-37-3). Jejich hlavním úkolem je výběr (selekce) kmitočtových složek signálů. Filtry buď propouštějí některé kmitočtové složky signálu bez útlumu (propustné pásmo) nebo naopak potlačují některé složky (pásmo potlačení). Pro vyjádření těchto vlastností obvykle používáme modulovou (amplitudovou) charakteristiku.

Při průchodu signálu filtrem dochází k časovému zpoždění signálu, což vede k fázovému posuvu procházejících harmonických složek signálu. Tento jev vyjadřujeme ve fázové kmitočtové charakteristice.

Přenos má propustné pásmo kmitočtů, nepropustné pásmo kmitočtů a pásmo přechodu. Strmost filtru je přechod mezi propustným a nepropustným pásmem, záleží na řádu filtru a typu aproximace.

Strmost filtru, což je vlastně přechod mezi propustným a nepropustným pásmem, je dána řádem filtru a typem aproximace.

#### <span id="page-10-1"></span>**1.1 Základní druhy kmitočtových filtrů**

*Rozdělení podle přenášeného spektra* [\[6\]](#page-37-3):

• **dolní propust** (DP nebo časteji LP - low-pass):

Propouští nižší kmitočty než je jeho mezní frekvence  $f_m$  a vysoké kmitočty potlačuje. Mezní kmitočet nastane tehdy, když modulová charakteristika klesne o - 3 dB. Jeho časté využití je v usměrňovačích a antialiasingových filtrech. Přenosová funkce pro DP druhého řádu je obecně ve tvaru

$$
K(\mathbf{p}) = \frac{a_0}{b_2 \mathbf{p}^2 + b_1 \mathbf{p} + b_0}.
$$
 (1.1)

• **horní propust** (HP stejně jako HP - high-pass):

Propouští vyšší kmitočty než mezní frekvence  $f_m$  a nízké kmitočty odfiltruje. Uplatnění najde třeba jako výhybka pro vysoké kmitočty při použití vícepásmových reprosoustav. Přenosová funkce pro HP druhého řádu je obecně ve tvaru

$$
K(\mathbf{p}) = \frac{a_2 \mathbf{p}^2}{b_2 \mathbf{p}^2 + b_1 \mathbf{p} + b_0}.
$$
\n(1.2)

• **pásmová propust** (PP nebo BP - band-pass):

propouští signál jen na určitém kmitočtovém pásmu a zbytek pásma potlačuje. Použití v přijímačích, pro selekci jen určitého pásma vysílače, které chceme na přijímači přijímat. Přenosová funkce pro filtr druhého řádu v obecném tvaru

$$
K(\mathbf{p}) = \frac{a_1 \mathbf{p}}{b_2 \mathbf{p}^2 + b_1 \mathbf{p} + b_0}.
$$
\n(1.3)

• **pásmová zádrž** (PZ nebo BR - band-reject): Potlačuje zvolené kmitočtové pásmo a zbylé frekvence propouští. Přenosová funkce pro filtr druhého řádu v obecném tvaru

$$
K(\mathbf{p}) = \frac{a_2 \mathbf{p}^2 + a_0}{b_2 \mathbf{p}^2 + b_1 \mathbf{p} + b_0}.
$$
\n(1.4)

- **fázovací (všepropustný) článek** (FČ nebo AP all-pass):
	- Tyto obvody mají kmitočtově závislou fázovou charakteristiku, modulová je naopak nezávislá. Používají se jako zpožďovací články nebo pro korekci fázových charakteristik. Přenosová funkce pro filtr druhého řádu je v obecném tvaru

$$
K(\mathbf{p}) = \frac{\mathbf{p}^2 - b_1 s + b_0}{\mathbf{p}^2 + b_1 s + b_0}.
$$
\n(1.5)

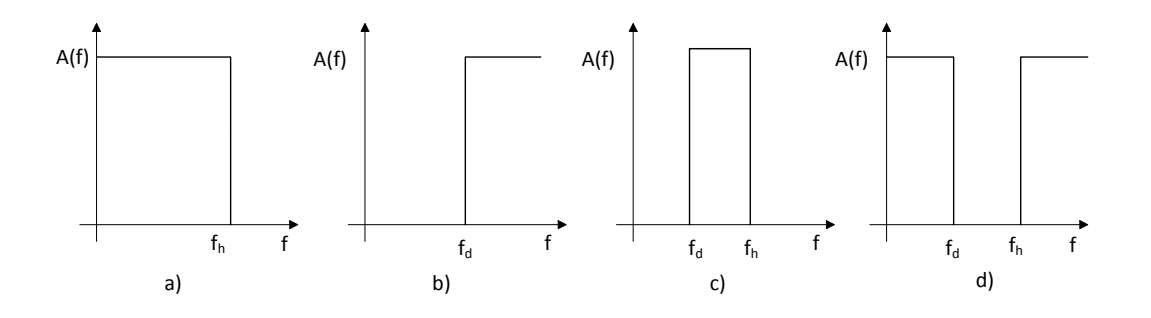

<span id="page-11-0"></span>Obr. 1.1: idealní filltry a) DP b) HP c) PP d) PZ

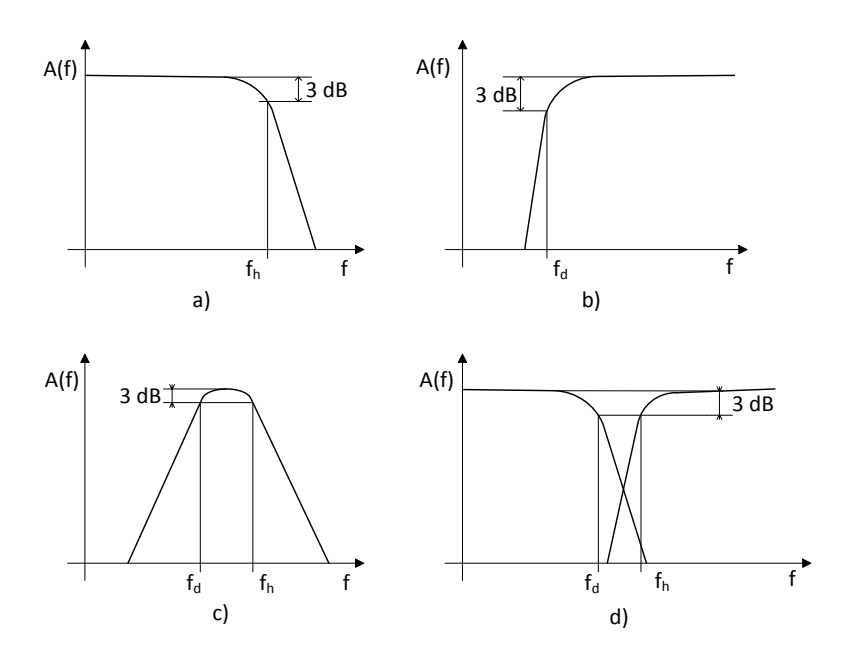

<span id="page-12-1"></span>Obr. 1.2: reálné filtry a) DP b) HP c) PP d) PZ

*Rozdělení podle druhu použitých prvků:*

• **pasivní:**

Jsou použity pouze pasivní součástky (rezistor, kapacitor, induktor). Pasivní RC filtry mají slabé selektivní vlastnosti. Používají se jen v těch aplikacích, kde není kladen takový nárok na přesnost přenosové funkce filtru. Když nahradíme rezistor cívkou, dostaneme strmější pasivní filtr RLC. Nahrazením takového filtru, filtrem ekvivalentním s aktivními prvky, dostaneme obvod se snazší přeladitelností parametrů.

• **aktivní:**

Aktivní filtr dostaneme, když pasivním prvkům, přidáme jeden, nebo i několik aktivních prvků (proudový nebo napěťový konvejor, operační zesilovač atd.). Jedna ze zásadních předností aktivních filtrů je možnost vyloučení induktorů z celého návrhu filtru i přenosové funkce.

### <span id="page-12-0"></span>**1.2 Pracovní režim obvodu**

Elektrické obvody pracují v různých režimech, záleží na tom s jakými signály pracují. V minulosti se využíval hlavně režim napěťový (snížená dynamika a SNR), v dnešní době se od něj upouští a snaží se přecházet na režim proudový nebo smíšený. V těchto režimech se dá dosáhnout lepších výsledků (snížení napájecí napětí, možnost použití na vyšších kmitočtech).

#### • **Napěťový mód (VM - Voltage Mode)**

Obvod je buzen zdrojem napětí, který je připojen mezi pasivní dvojpól a zem, na výstupu je sledována napěťová odezva v uzlu vůči zemi (viz. [1.3\)](#page-13-0).

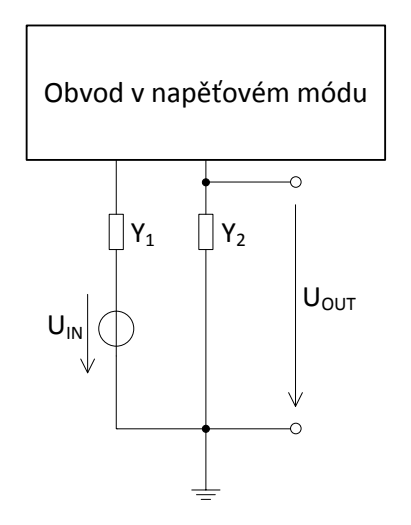

<span id="page-13-0"></span>Obr. 1.3: obvod v napěťovém módu

#### • **Proudový mód (CM - Current Mode)**

Obvod je buzen zdrojem proudu, připojen mezi uzel a zem, z výstupu je sledována proudová odezva ve větvi mezi dvojpólem a zemí (obr. [1.4\)](#page-13-1). Tento mód má výhodu oproti napěťovému, že jde využít pro oblasti vysokých kmitočtů.

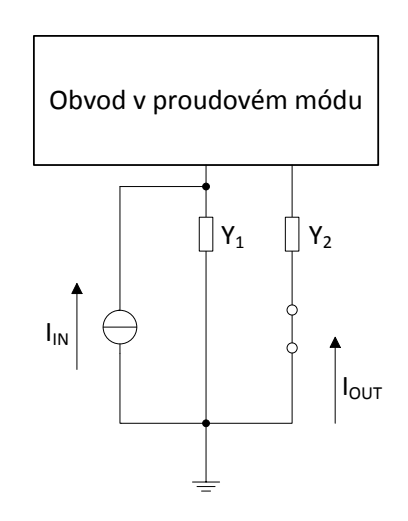

<span id="page-13-1"></span>Obr. 1.4: obvod v proudovém módu

#### • **Smíšený mód**

Smíšený mód může pracovat buď *v napěťovém režimu* (V/CM), kdy při zpracování signálu je využito napěťové odezvy při proudovém buzení (výsledný obvod zpracovává proudový signál) nebo *v proudovém režimu* (C/VM), kdy je využito proudové odezvy při napěťovém buzení (při zpracovaní je využit napěťový signál).

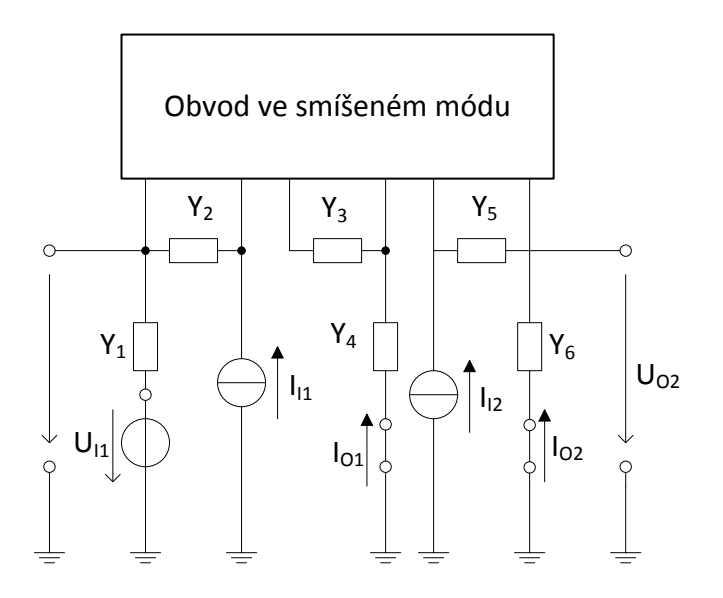

<span id="page-14-0"></span>Obr. 1.5: Obvod ve smíšeném módu

## <span id="page-15-0"></span>**2 METODY NÁVRHU FILTRŮ S AKTIVNÍMI PRVKY**

### <span id="page-15-1"></span>**2.1 Návrh pomocí metody autonomních obvodů**

Metoda autonomních obvodů [\[5\]](#page-37-4), [\[11\]](#page-38-2), [\[7\]](#page-37-1) je jednou z nejpoužívanějších návrhových metod kmitočtových filtrů. Autonomní obvod je struktura pasivních a aktivních prvků, který neobsahuje žádné budící zdroje a nemá vyznačenou vstupní ani výstupní svorku viz obr. [2.1a](#page-16-2). Jediné, co je na obvodu známo, je jeho charakteristická rovnice. Tato rovnice je determinantem admitanční matice analyzovaného obvodu a taky udává jakého je daný filtr řádu, to je dáno mocninou operátoru  $p$ . Rovnice musí obsahovat všechny členy Laplaceova operátoru a zároveň být kladné, aby byl filtr stabilní. Z této rovnice lze tedy vidět, že obvod se může chovat buď jako oscilátor nebo jako různé typy kmitočtových filtrů. Pro lepší realizovatelnost v integrovaných obvodech se snažíme, aby pasivní prvky byli pokud možno jedním koncem uzemněny. V autonomním obvodě se může vyskytovat libovolný počet aktivních prvků. Obr. [2.1b](#page-16-2) ukazuje autonomní obvod při připojená zdroje proudu do uzlu a snímání proudové odezvy ve všech větvích.

Jednotlivé kroky návrhu:

- Návrh obecného autonomního obvodu (na základě předchozích zkušeností nebo jen zkusmo), který se bude skládat ze zobecněných aktivních prvků a obecných dvojpólů charakterizovaných například admitancemi.
- Výpočet a zjednodušení charakteristické rovnice s ohledem na budoucí řiditelnost filtru.
- Dosazení za pasivní dvojpóly (admitance se nahradí rezistory nebo kapacitory).
- Určení umístění vstupních a výstupních svorek v obvodu. Musí se respektovat to, že proudové zdroje se mohou připojovat pouze do uzlů obvodu a proudovou odezvu můžeme sledovat pouze ve větvích. Napěťové zdroje se smí připojovat pouze do větví a napěťová odezva se sleduje v uzlech.
- Určení přenosové funkce.
- Samotná realizace obvodu pomocí dostupného aktivního prvku.

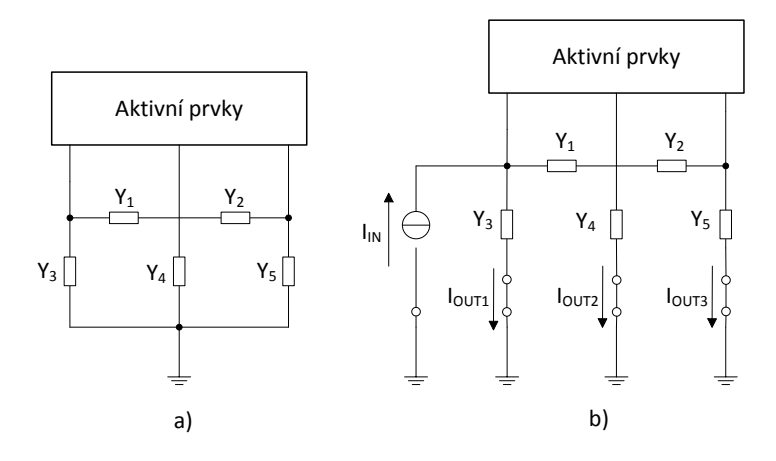

<span id="page-16-2"></span>Obr. 2.1: a) obecný autonomní obvod, b) proudový mód

#### <span id="page-16-0"></span>**2.2 Návrh pomocí úplné admitanční sítě**

Metoda zobecňuje metodu autonomních obvodů, kdy nalezne všechna řešení autonomních obvodů. Prvním krokem je sestavení úplné admitanční sítě se zvoleným počtem aktivních prvků. Z ní se postupným zjednodušovaním získá skupina autonomních obvodů s počtem pasivních prvků, který byl zvolen. Struktury, vhodné pro další zpracování, jsou ty, které obsahují co nejvíce uzemněných pasivních prvků. Kvůli snazší realizovatelnosti obvodu.

Pomocí této metody je možné najít všechny varianty řešení zapojení pro zvolený počet aktivních a pasivních prvků. Za pomoci dalších kritérii je možné najít z tohoto kvanta variant zapojení, přes to které bude odpovídat našim požadavkům.

Úplná admitanční síť [\[7\]](#page-37-1) musí obsahovat  $n(m+1)$  uzlů, kde n je počet aktivních prvků a je počet bran aktivního prvku.

Nevýhodou této metody je velká časová náročnost, protože čím víc pasivních a aktivních prvků se nachází v obvodu, tím je řešení této metody zdlouhavější. Proto pro návrh kmitočtových filtrů vyššího řádu se častěji používá metoda rozšiřovaní již nalezených autonomních obvodů.

### <span id="page-16-1"></span>**2.3 Rozšiřování autonomních obvodů**

Pro návrhy filtrů vyššího řádu než druhého, je vhodnější použít již nalezené autonomní obvody a rozšířit je o daný počet pasivních a aktivních prvků, oproti návrhu pomocí úplné admitanční sítě, kde by se při velkém počtu pasivních a aktivních prvků řešení značně zkomplikovalo. Zvýšení řadu kmitočtového filtru je možné tehdy, když rozšíříme výchozí strukturu o další uzel nezávislého napětí.

Při použití proudových konvejorů [\[7\]](#page-37-1), platí opatření, že při zapojení dalšího aktivního prvku do struktury, nesmí být napěťová brána Y zapojena do uzlu, do kterého je už připojena napěťová brána Y nebo proudová brána X některého z ostatních proudových konvejorů. Toto opatření značně napomáhá řešení návrhu kmitočtových filtrů vyššího řádu.

#### <span id="page-17-0"></span>**2.4 Syntéza filtrů pomocí grafů signálových toků**

Grafy signálových toků [\[7\]](#page-37-1), [\[8\]](#page-37-5), [\[2\]](#page-37-6) byly původně navrženy Masonem v roce 1953 pro popis a řešení lineárních obvodů. O několik let později se objevily zobecněné Coatesovy grafy. Graf je soustava bodů a úseček nazývaných jako uzly a větve. Každý konec větve je připojen k uzlu. Oba konce větve mohou být připojeny ke stejnému uzlu. Graf signálových toků je diagram, který znázorňuje vzájemný vztah mezi proměnnými. Tyto proměnné jsou reprezentovány uzly grafu a větve definují jejich vzájemný vztah.

Pro účely analýzy a syntézy elektrických obvodů jsou používány smíšené Masonovy-Coatesovy grafy (M-C grafy) [\[1\]](#page-37-7). Tuto metodu je možno použít pro přímý návrh obvodů podle požadovaného tvaru přenosové funkce. Přenosovou funkci můžeme vypočítat pomocí Masonova pravidla

$$
K = \frac{Y}{X} = \frac{1}{\Delta} \sum_{i} P_i \Delta_i , \qquad (2.1)
$$

<span id="page-17-1"></span>kde  $P_i$  je přenos i-té přímé cesty ze vstupního uzlu  $X$  do výstupního  $Y$  a  $\Delta$  je determinant grafu. Determinant je dán vztahem

$$
\Delta = V - \sum_{k} S_1^{(k)} V_1^{(k)} + \sum_{l} S_2^{(l)} V_2^{(l)} + \sum_{m} S_3^{(m)} V_3^{(m)} + \dots, \tag{2.2}
$$

kde  $V$  je součin všech neorientovaných vlastních smyček,  $S_1^{(k)}$  $j_1^{(k)}$  je přenos k-té orientované smyčky a $V_{1}^{\,(k)}$  $I_1^{(k)}$  je součin všech vlastních smyček uzlů, kterých se k-tá smyčka nedotýká,  $S_2^{(l)}$  $\mathbf{z}^{(l)}_2$ je součin přenosů dvou nedotýkajících se smyček a $V_2^{(l)}$  $\zeta_2^{(l)}$  je součin všech vlastních smyček uzlů, kterých se l-tá smyčka nedotýká. Pokud se smyčka nebo k-tá přímá cesta dotýká všech uzlů, pak součin  $V$ , resp.  $\Delta_k$ , je identicky roven jedné.  $\Delta_i$  je determinant části grafu, která se nedotýká i-té přímé cesty. Výsledek vzorce [2.2](#page-17-1) představuje levou stranu charakteristické rovnice, která samozřejmě dominantně ovlivňuje chování daného obvodu. Můžeme tedy lehce navrhnout filtr s požadovanými parametry bez použití speciálního softwaru pro symbolickou analýzu. Navíc proces návrhu není intuitivní jako například u metody autonomních obvodů, protože u této metody existují přesně definovaná pravidla výše uvedená. Na obr[.2.2](#page-18-1) je původní a zjednodušené zobrazení aktivního prvku MO-CF.

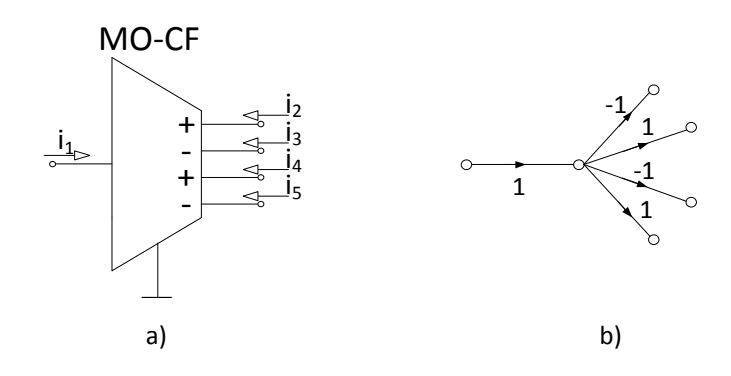

<span id="page-18-1"></span>Obr. 2.2: a) původní, b) zjednodušené zobrazení prvku MO-CF

#### <span id="page-18-0"></span>**2.5 Návrh filtrů pomocí stavového popisu**

Filtry navržené podle stavového popisu nazýváme také filtry s několikanásobnými zpětnými a dopřednými vazbami. Vyplynuly z požadavku získat přenosové funkce alespoň čtvrtého řádu. Tyto struktury nabízejí lepší citlivostní vlastnosti, než skýtá kaskádní syntéza. tavebním prvkem bývá invertující nebo neinvertující integrátor s přenosem  $\pm 1/\mathbf{p}$ . Pomocí kaskádního řazení těchto prvků, jak ukazuje obr[.2.3,](#page-18-2) dosáhneme příslušný typ přenosové funkce.

Kanonická struktura je taková struktura, která má minimální možný počet integrátorů pro daný řád filtru.

Přenosová funkce je v kanonickém tvaru

$$
\frac{E_2}{E_1} = \frac{a_0}{p^n + p^{n-1}b_{n-1} + p^{n-2}b_{n-2} + \ldots + p^2b_2 + p^1b_1 + b_0}.
$$
 (2.3)

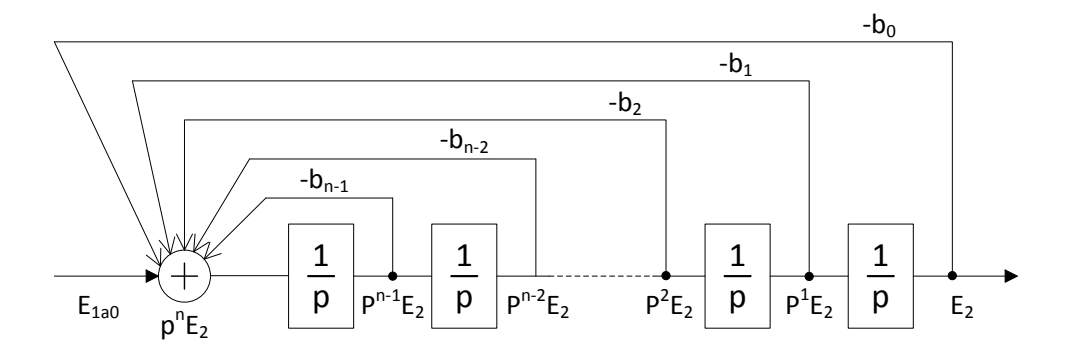

<span id="page-18-2"></span>Obr. 2.3: Kaskádní zapojení neinvertujících integračních článků se zpětnými vazbami

#### <span id="page-19-0"></span>**2.6 Přidružená transformace**

Je výhodné, když obvody pracují v proudovém módu. Abychom mohli získat proudový mód, využijeme napěťový mód a pomocí přidružené transformace získáme proudový mód.

Přidružená transformace [\[3\]](#page-37-8) nám poskytuje přímý a jednoznačný přechod mezi napěťovým a proudovým módem. Často se obvody, pracující v napěťovém módu, převádějí na proudový mód a naopak.

V publikaci [\[3\]](#page-37-8) jsou mimo jiné uvedeny tabulky s přidruženými prvky v proudovém a napěťovém módu. V publikaci [\[10\]](#page-37-9) je uveden filtr typu invertující pásmová propust s proudovými konvejory CCII- v napěťovém módu obr. [2.4.](#page-19-1) Využijeme přidružené transformace k získání stejného typu filtru pracujícího v proudovém módu. Přidružený (adjoint) obvod tedy získáme z původního obvodu tak, že se změní buzení z napěťového na proudové. Zároveň se musí v tomto případě zaměnit vstupní a výstupní brána filtru. Čili budicí napěťový zdroj bude nahrazen zkratem, přes který pak v přidruženém obvodu teče výstupní proud. Budicí proudový zdroj bude připojen na původní výstupní bránu aktivního prvku, jak ukazuje obr. [2.5.](#page-20-1) Obvody na obr. [2.4](#page-19-1) a obr. [2.5](#page-20-1) jsou zde uvedeny pouze jako příklad.

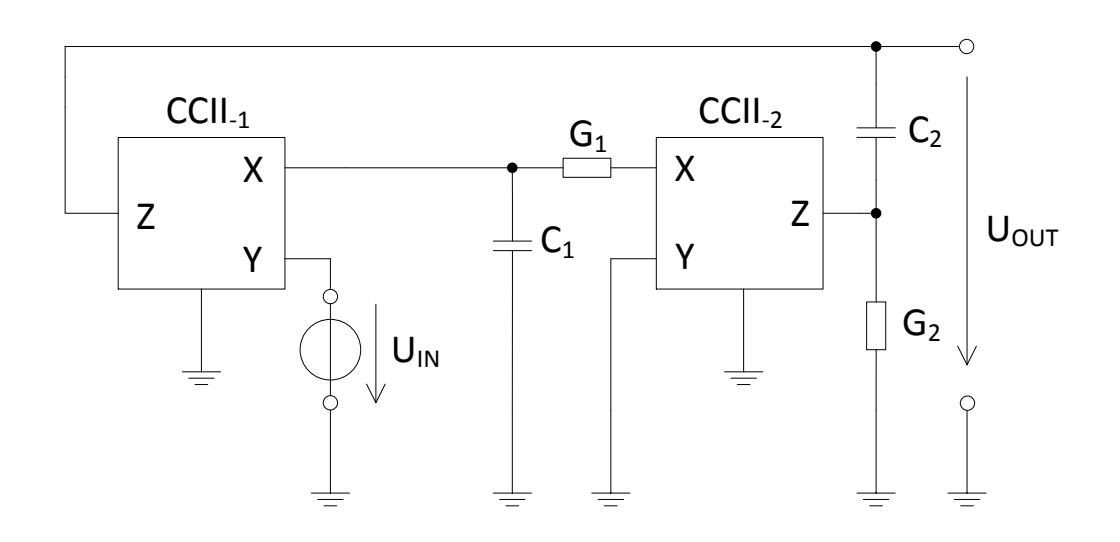

<span id="page-19-1"></span>Obr. 2.4: Obvod pracující v napěťovém módu

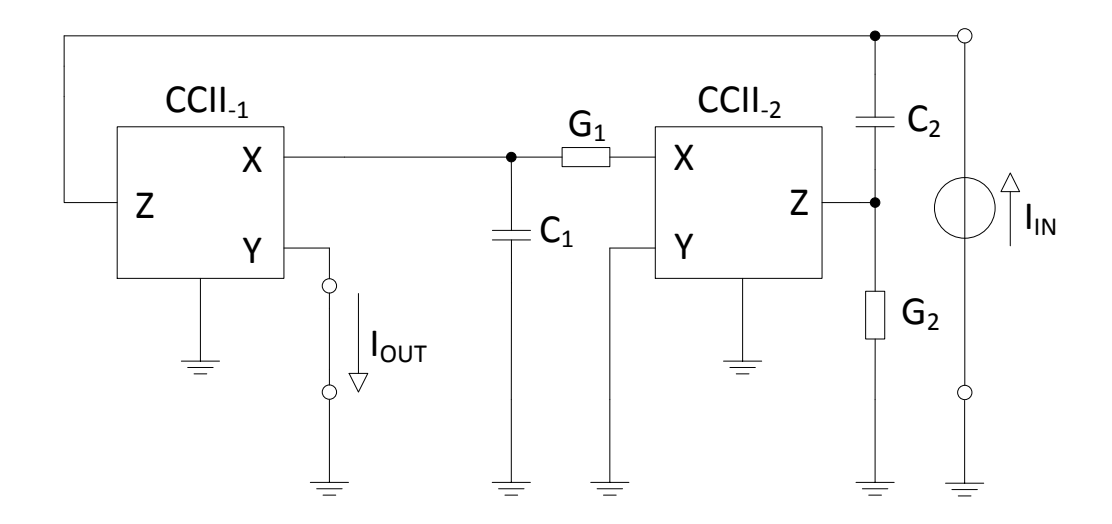

<span id="page-20-1"></span>Obr. 2.5: Ukázka aplikace přidružené transformace, obvod pracující v proudovém módu

### <span id="page-20-0"></span>**2.7 Využití syntetických prvků s imitancí vyšších řádů pro návrh kmitočtových filtrů**

Původně se tato teorie věnovala návrhu klasických induktorů [\[7\]](#page-37-1), které jsou ovšem na nízkých kmitočtech rozměrné a drahé. Na vysokých kmitočtech je tento problém odstraněn pouze v tom případě, je-li induktor realizován v diskrétní podobě. Pro realizaci obvodové struktury v integrované podobě, je nutné induktor nahradit syntetickým prvkem.

Při návrhu nových funkčních bloku je možné definovat syntetické prvky vyšších řádů [\[12\]](#page-38-0), které při zapojení s kmitočtově závislými děliči napětí nebo proudu, lze realizovat filtry námi požadovaného řádu. Nemusíme se tedy omezovat na realizaci syntetických induktorů nebo kmitočtově závislých negativních rezistorů (FNDR).

Syntetické prvky s imitancemi vyšších řádů jsou tvořeny sériovým nebo paralelním zapojením elementárních dvojpólů typu D nebo E řádu (viz tab. [2.1\)](#page-20-2).

| $_{typ}$ | řád | název     | imitance                 | typ | řád   | název              | imitance                                                 |
|----------|-----|-----------|--------------------------|-----|-------|--------------------|----------------------------------------------------------|
| E        |     | rezistor  | $Z(j\omega) = R$         | E   | 2.    | "dvojný" induktor  | $Z(j\omega) = -\omega^2 E_2$                             |
|          |     | konduktor | $Y(j\omega) = G$         |     | 2.    | "dvojný" kapacitor | $Y(j\omega) = -\omega^2 D_2$                             |
| E        |     | induktor  | $Z(j\omega) = j\omega L$ | E   | $N_E$ | obecný induktor    | $Z(\mathbf{j}\omega) = (\mathbf{j}\omega)^{N_E} E_{N_E}$ |
|          |     | kapacitor | $Y(j\omega) = j\omega C$ |     | $N_D$ | obecný kapacitor   | $Y(j\omega) = (j\omega)^{N_D} D_{N_D}$                   |

<span id="page-20-2"></span>Tab. 2.1: Souhrn elementárních dvojpólů

Podle [\[12\]](#page-38-0) lze definovat čtyři zapojení soustavy syntetických elementárních dvojpólů s imitancemi vyšších řádů:

- dvojpól označený DP  $N_{\text{D,min}} N_{\text{D,max}}$  (obr. [2.6a](#page-21-0)) vzniklý paralelním spojením syntetických elementárních dvojpólů typu  $D_n$  pro  $n = N_{D,min}, N_{D,min} + 1, \ldots$  $\ldots$ ,  $N_{\text{D,max}}-1$ ,  $N_{\text{D,max}}$
- dvojpól označený DP  $N_{\text{D,min}}N_{\text{D,max}}$  (obr. [2.6b](#page-21-0)) vzniklý sériovým spojením syntetických elementárních dvojpólů typu  $D_n$  pro  $n = N_{D,\text{min}}$ ,  $N_{D,\text{min}} + 1$ , ... *..., N*<sub>D,max</sub> − 1*, N*<sub>D,max</sub>,
- dvojpól označený EP  $N_{\text{E,min}}N_{\text{E,max}}$  (obr. [2.6c](#page-21-0)) vzniklý paralelním spojením syntetických elementárních dvojpólů typu  $E_n$  pro  $n = N_{E,min}$ ,  $N_{E,min} + 1, \ldots$  $\ldots$ ,  $N_{\rm E,max} - 1$ ,  $N_{\rm E,max}$ ,
- dvojpól označený ES  $N_{\text{E,min}}N_{\text{E,max}}$  (obr. [2.6d](#page-21-0)) vzniklý sériovým spojením syntetických elementárních dvojpólů typu  $E_n$  pro  $n = N_{E,\text{min}}$ ,  $N_{E,\text{min}} + 1$ , ...

 $\ldots$ ,  $N_{\text{E,max}} - 1$ ,  $N_{\text{E,max}}$ 

ty lze rozdělit na plovoucí a uzemněné.

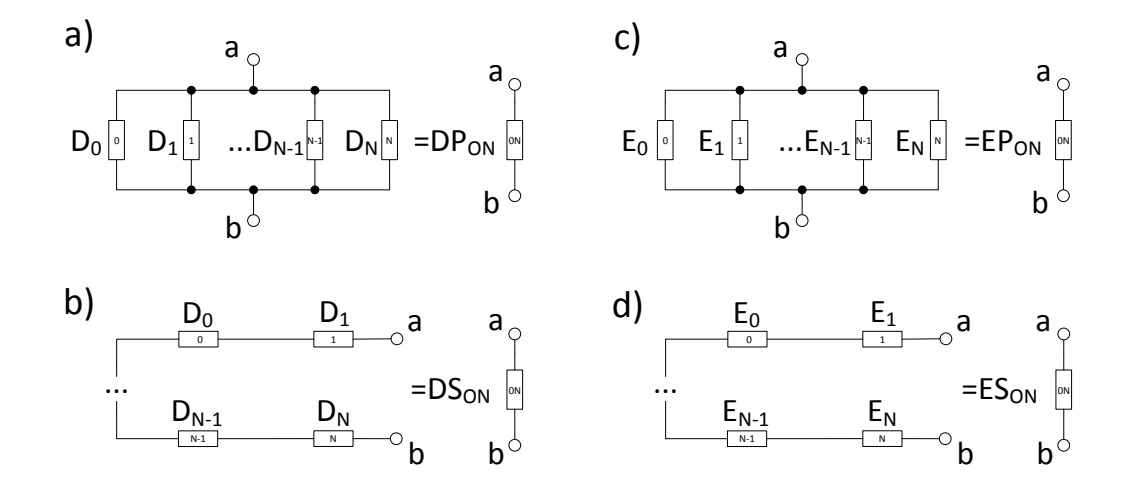

<span id="page-21-0"></span>Obr. 2.6: Syntetické dvojpóly typu a), DP, b) EP, c) DS, d) ES [\[12\]](#page-38-0)

Výsledný kmitočtový filtr je stabilní tehdy, když použitý syntetický prvek bude obsahovat všechny řády elementárních dvojpólů od nejnižšího řádu(tj. 0. nebo 1. řád) po nejvyšší řád (tj. N-tého řádu). Pro realizaci je nutno použít soustavu transformačních článků. Každý článek navyšuje řád imitance na své výstupní bráně (obr. [2.7\)](#page-22-0). V případě obr. [2.7a](#page-22-0),b jsou použity vnější pasivní prvky a tím se navýší i celkový počet pasivních prvků v obvodu, oproti případu na obr. [2.7c](#page-22-0).

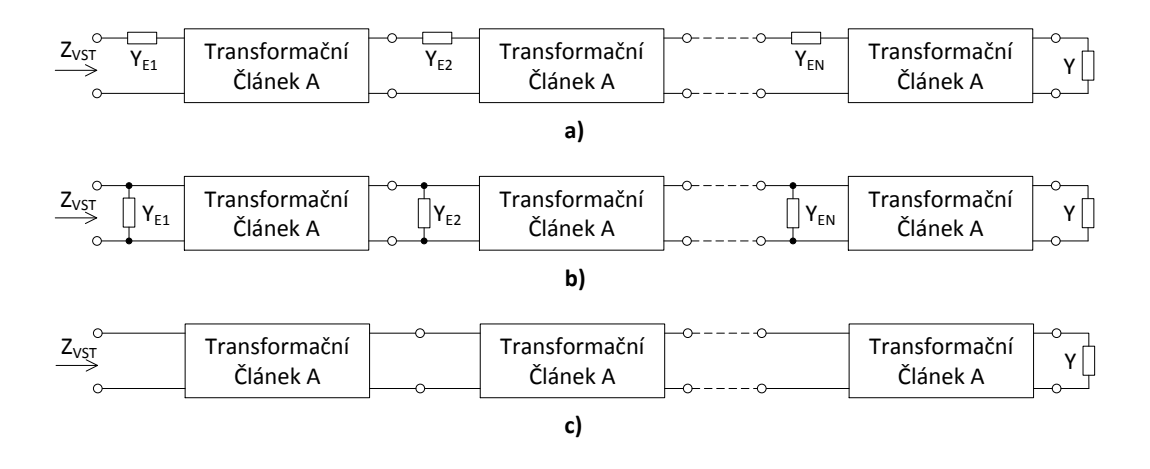

<span id="page-22-0"></span>Obr. 2.7: Obecná realizace syntetických prvků vyšších řádů a)sériové připojení vnější admitance b) paralelní připojení vnější admitance c) bez nutnosti připojení vnější admitance [\[7\]](#page-37-1)

Strukturou s transformačními články A, která je zobrazena na obr. [2.7a](#page-22-0) lze realizovat imitanční prvky typu DS a ES (obr. [2.6d](#page-21-0),c). Struktura na obr. [2.7b](#page-22-0) je vhodná pro realizaci syntetických prvků DP a EP (obr. [2.6a](#page-21-0),b).

### <span id="page-23-0"></span>**3 WOLFRAM MATHEMATICA**

#### <span id="page-23-1"></span>**3.1 Využití, historie**

Software Mathematica společnosti Wolfram Research byl poprvé uvedený na světlo světa dne 23. června 1988. Jeho autorem je britský matematik Stephen wolfram. V dnešní době je jedním z nejlepších vypočetních systémů, ne-li nejlepší. Hlavním důvodem, který stál vznikem Mathematici, bylo vytvořit samostatný systém, který by dokázal zvládout všechny hlediska technického programování. Toho je dosaženo vytvořením nového typu symbolického počítačového jazyka využívající prvky umělé inteligence. [\[14\]](#page-38-3)

V dnešní době je Mathematica používána v matematice, fyzice, geografii, ekonomii biologii, chemii, nebo informatice. Je používaná při výuce na středních školách a univerzitách po celém světě nebo na všech 15ministerstvech americké vlády. [\[14\]](#page-38-3)

Mathematica pracuje s daty jakéhokoliv typu, např.s chemickými daty, geografickými, socioekonomickými, finančními nebo astronomickými. Dále je možné automaticky importovat nebo exportovat data v jednom z více než 200 podporovaných formátů, připojovat se k externím programům, databázím nebo webovým stránkám, případně odesílat data přímo z programu na e-mail.

V Mathematice lze provádět okamžité výpočty a vizualizace, vytvářet záznamy práce, vytvářet interaktivní dokumenty a prezentace, přistupovat přímo do hlavní databáze nebo prostřednictvím Internetu ke vzdáleným databázím, vytvářet interaktivní dokumenty a prezentace, psát programy v jazyce Mathematica nebo vytvářet rozsáhlé aplikace. [\[14\]](#page-38-3)

| $\bullet$                                                                                   | Wolfram Mathematica 8.0 - [Mathematica - Wolfram Mathematica]                  |                                                                                                    | $   -$                                                                        |  |  |
|---------------------------------------------------------------------------------------------|--------------------------------------------------------------------------------|----------------------------------------------------------------------------------------------------|-------------------------------------------------------------------------------|--|--|
| File Edit Insert Format Cell Graphics Evaluation Palettes Window Help<br>×<br>NoveZadani.nb | $-02$                                                                          | navyseriM.nb                                                                                                    | <b>Basic Math Assistant</b>                                                   |  |  |
|                                                                                             |                                                                                |                                                                                                    | - Calculator<br>$\sigma$                                                      |  |  |
|                                                                                             |                                                                                |                                                                                                    | Basic Advanced                                                                |  |  |
| Podprogram Nové Zadání.nb                                                                   | Podprogram navyseniM.nb                                                        |                                                                                                    | $x$ $y$ $t$ $\theta$ $\approx$ Decementation                                  |  |  |
| NoveZadani[pocetP , rapojeniP , prvekA , uzel ] :-                                          | ø<br>Mathematica - Wolfram Mathematica                                         | - 61<br>$\mathbf{x}$                                                                                                    | 2 2 2 1 2 3 3 4<br>$456 \times 772$                                           |  |  |
| SetDirectory [Directory []]                                                                 | $\leftarrow$ $\leftarrow$ $\leftarrow$ $\leftarrow$ $R-1$ (sp) states          | $1 \ 2 \ 2 \ -1 \ 0 \ \land \ - \ \alpha$                                                                                                    |                                                                               |  |  |
| a = Import["zadani.txt"]<br>Put ("decasey, txt")                                            |                                                                                | $\mathbf{w}$ $\Omega$                                                                                                    | $0$ , $ N  =  N $ , $-1$                                                      |  |  |
|                                                                                             |                                                                                |                                                                                                    | Enter TraditionalForm<br>Tab                                                  |  |  |
| newtask = Or                                                                                |                                                                                |                                                                                                    | <b>Create Insura Call</b><br><b>Insul ham Above</b>                           |  |  |
| alidonafound = 0;                                                                           | Wolfram Mathematica 8                                                          |                                                                                                    | Output from Above<br>Create Text Cell<br>Conveand Complete<br>Make Terrorista |  |  |
|                                                                                             |                                                                                |                                                                                                    |                                                                               |  |  |
| While[Find["zadani.txt", "OD TT"] + 0,<br>(Clear rade);                                     |                                                                                |                                                                                                    | Basic Commands                                                                |  |  |
| If [radek - Find ["sadani.txt", "Datum Cas"],                                               | Di Getting Started Videos > Prind Your Learning Path > SSI Open Virtual Book > |                                                                                                    |                                                                               |  |  |
|                                                                                             |                                                                                | <b>TABLE</b>                                                                                                    | v Tigeseting                                                                  |  |  |
| If $[nextast - 0]$                                                                          | <b>CORE LANGUAGE</b>                                                           | <b>TEST</b>                                                                                                    | * Help and Settings                                                           |  |  |
|                                                                                             |                                                                                |                                                                                                    | 100% -                                                                        |  |  |
| newtask = 1:                                                                                | <b>MATHEMATICS AND ALGORITHMS</b>                                              | 电压                                                                                                    |                                                                               |  |  |
| alldress #8                                                                                 |                                                                                | 158818                                                                                                    | <b>Writing Assistant</b><br>$^{\circ}$                                        |  |  |
| Datum - DateString("Date");<br>Cas - DateString["Time"];                                    |                                                                                |                                                                                                    | - Writing and Formatting                                                      |  |  |
|                                                                                             | <b>VISUALIZATION AND GRAPHICS</b>                                              | <b>START</b>                                                                                                    | Create New or Hodify Selected Cell<br>The Cels<br>v Section Colly             |  |  |
| pan = Find ["sadani.txt", "["];                                                             |                                                                                |                                                                                                    | Text Cells<br>$\overline{ }$<br><b>Math Cola</b>                              |  |  |
|                                                                                             | <b>DATA MANIPULATION</b>                                                       | $\circ$<br>- -                                                                                                    | Start Slide End Slide<br><b>Page Break</b>                                    |  |  |
| (* Počet pasivnich prvků»)                                                                  |                                                                                |                                                                                                    | Call Maddivations                                                             |  |  |
| $1 + 11$<br>While [I radek [pan [1] + i] --- String["]"].                                   | <b>COMPUTABLE DATA</b>                                                         | ₩                                                                                                    | Merce Cells<br><b>Olvide Cell</b><br>Group Together<br>Group Normally         |  |  |
| $pocetF[1]$ = radek [pan [1] = 1]:                                                          |                                                                                |                                                                                                    | <b>Text Properties</b>                                                        |  |  |
| $1 - 1 - 17$                                                                                |                                                                                |                                                                                                    | 8 / U AT AL<br>Ford.                                                          |  |  |
|                                                                                             | <b>DYNAMIC INTERACTIVITY</b>                                                   | $\frac{1}{2}$                                                                                                    | Text Color = 12 =<br>Clear<br><b>Cell Prosection</b>                          |  |  |
| (* propojeni pasivni sitě seed*)<br>$1 + 11$                                                |                                                                                |                                                                                                    | Sackground v Frame v CD v                                                     |  |  |
| While [I radek [pan [2] + i] --- String["]"].                                               | <b>NOTEBOOKS AND DOCUMENTS</b>                                                 | ÷                                                                                                    | <b>Paragraph Properties</b>                                                   |  |  |
| zapojeniP[i] = radek[pam[2] + i] ;                                                          |                                                                                |                                                                                                    | get   agt   ang   ggg   see   aas   aas   ggg   X                             |  |  |
| $1 + 1 + 1 + 1$                                                                             | <b>SYSTEMS INTERFACES &amp; DEPLOYMENT</b>                                     |                                                                                                    | Notebook Properties and Actions<br>First.<br>Seeling.                         |  |  |
|                                                                                             |                                                                                |                                                                                                    | Content<br>v Appearance v                                                     |  |  |
| (eskivni prveke)<br>$1 + 11$                                                                |                                                                                |                                                                                                    | Styleshoot Choose,                                                            |  |  |
| While [I radek [pan [3] + 1]  String[" "].                                                  |                                                                                | <b>Index of Functions &gt;</b><br>Standard Gytra Packages ><br>Other Welfram Products ><br>Add-One and Packages > Welfram Demonstrations Project > More About Mathematics > |                                                                               |  |  |
| $prevekA[1]$ - radek (pan [3] + 1] /                                                        |                                                                                | $100\% -$                                                                                                    |                                                                               |  |  |
| $1 + 1 + 17$                                                                                |                                                                                |                                                                                                    | v Typeseting                                                                  |  |  |
| (appoint urlus)                                                                             |                                                                                | $for[1 - 1, 1 - Length[nyymapojen17],$                                                                                                    | v Help and Settings                                                           |  |  |
| $1 - 11$                                                                                    |                                                                                | Mn[1] - StringToStream[novyzapojeniP[1]] - 1;                                                                                                    | 100% -                                                                        |  |  |
| While I! redskfpami41 + il  String[" "].                                                    | n.                                                                             |                                                                                                    |                                                                               |  |  |

<span id="page-23-2"></span>Obr. 3.1: prostředí Mathematici

#### <span id="page-24-0"></span>**3.2 Prostředí Mathematici**

Při práci s Matematicou se používá pro zápis soubor, který se nazývá notebook, který všechno co děj napíšeme organizuje do spustitelného a interaktivního dokumentu. Základním stavebním prvkem notebooku je buňka (Cell), do níž se píší veškeré příkazy. Pro každý příkaz je v notebooku vstupní a výstupní buňka.

Požadavek na výpočet buňky se předává jádru, tzv. Kernel, který požadavek vyhodnotí a vykoná. Jako vstupní proměnná může být použit kód, text, grafika, matematický vzorec, zvuk, animace nebo video.

Mathematica může komunikovat s jinýni technickými programy jako MATLAB, LabView a jinými pomocí svého rozrhraní a také s pomocí protokolu MathLink umožňuje volat funkce i z jiných programovacích jazyků jako, C, .NET, Java, Haskell nebo Visual Basic. Podporuje také paralelní výpočty.

Mathematica je dostupná téměr pro všechny komerčně používané platformy operačních systémů Windows, Linux, Mac OS a Solaris, ve verzích pro 32bitové a 64bitové architektury procesorů.

<span id="page-24-1"></span>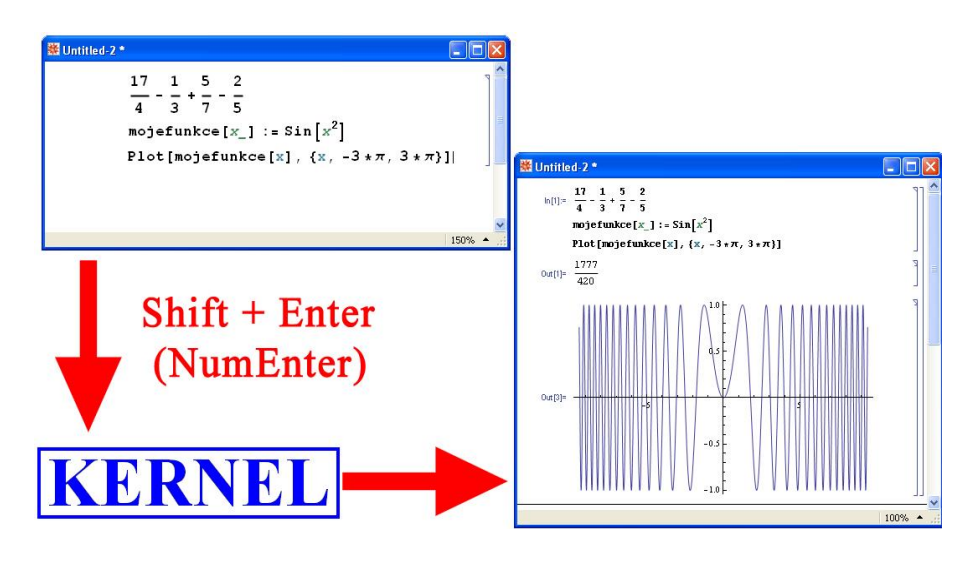

Obr. 3.2: ukázka práce Kernelu [\[13\]](#page-38-1)

## <span id="page-25-0"></span>**4 AUTOMATIZACE NÁVRHU LINEÁRNÍCH OBVODŮ**

#### <span id="page-25-1"></span>**4.1 Princip modifikované metody uzlových napětí**

Metoda vychází z klasické metody uzlových napětí[\[9\]](#page-37-10), která se často používá pro "počítačové" řešení linearních obvodů a je vyjádřena rovnicí

$$
\mathbf{Y} \cdot \mathbf{U} = \mathbf{I},\tag{4.1}
$$

kde **Y** je admitanční matice soustavy, **U** vektor neznámých uzlových napětí a **I** je vektorem všech budících proudů do jednotlivých uzlů soustavy.

Nevýhodou této metody je, že nelze řešit obvody která obsahují řízené zdroje, až na vyjímku (napětím řízený zdroj proudu) a taky nemožnost řešením určit proudy jednotlivých větví. Tyto nedostatky právě řeší modifikovaná metoda uzlových napětí (MMUN).

Samotný princip metody vyplývá z toho, že proměnnou nemusí být jen napětí, ale i proud nebo některé z pravých stran rovnic obsahuje princialně 0 (tzn. nelze budit do daného uzlu - u napěťových zdrojů). Tedy matice prvků nelze nazývat admitanční ani vodivostní, ale lze pomocí této matice popsat téměř jakýkoliv lineární prvek a obvod daný rovnicí

$$
x(u_a - u_b) + yi_k = z,
$$
\n(4.2)

kde  $u_a$  a  $u_b$  jsou napětí na prvku,  $i_k$  proud daný prvkem a  $x, y, z$  jsou konstanty.

### <span id="page-25-2"></span>**4.2 Tranzistor MOSFET a jeho nahrazení zdrojem proudu řízeného napětím (VCCS)**

Tranzistor MOSFET, lze pro jednodušší algoritmizaci převést na jeho náhradní model pomocí zdroje proudu řízeného napětím (obr[.4.1\)](#page-26-1). Pro zařazení VCCS do obvodu musíme k původní matici přičíst v odpovídajících uzlech matici následují, jedná se o tzv., razítko" (viz tab[.4.1\)](#page-26-2).

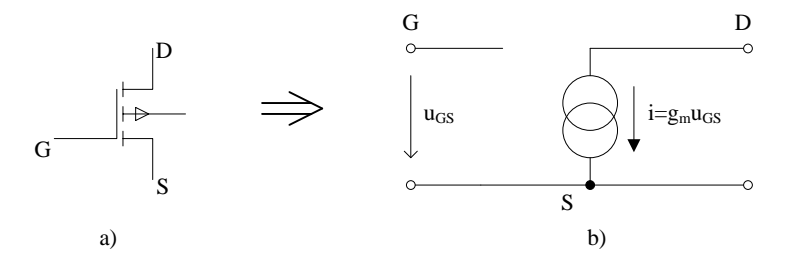

<span id="page-26-1"></span>Obr. 4.1: a) tranzistor MOSFET b) náhradní model tranzistoru pomocí VCCS

| - - - - -<br>1.1.1000101W<br>$\sim$ $\sim$ $\sim$ |                  |   |  |  |  |  |  |
|---------------------------------------------------|------------------|---|--|--|--|--|--|
| G                                                 | S                | D |  |  |  |  |  |
|                                                   |                  |   |  |  |  |  |  |
| $-\ensuremath{g_m}\xspace$                        | $\mathfrak{g}_m$ |   |  |  |  |  |  |
| $g_m$                                             | $-g_m$           |   |  |  |  |  |  |

<span id="page-26-2"></span>Tab. 4.1: razítko VCCS

### <span id="page-26-0"></span>**4.3 Popis automatizace návrhu autonomního obvodu**

Automatizace návrhu spočívá v tom, že je vyvinut algoritmus na základě definice možnosti spojení mezi pasivními prvky (které mohou a nemusí být uzemněny) a mezi prvky aktivními. Příklad zapojení pasivní sítě i s popisem pro "počítačové" zpracování (proměnná code-p) je na obrázku [4.2.](#page-27-1) Připojení aktivních prvků do korespondujících bodů pasivní sítě je popsáno v proměnné code-a. Celý autonomní obvod je popsán v proměnné code. Proměnná code-p je v podstatě admitanční matice  $Y$ , zápis této proměnné se tady dá popsat následující maticí

$$
Y = \begin{bmatrix} 1 & 2 \\ 2 & 0 \\ 2 & 3 \\ 3 & 4 \end{bmatrix} . \tag{4.3}
$$

První řádek matice vyjadřuje prvek $Y_1$ druhý řádek $Y_2$ a tak dále.

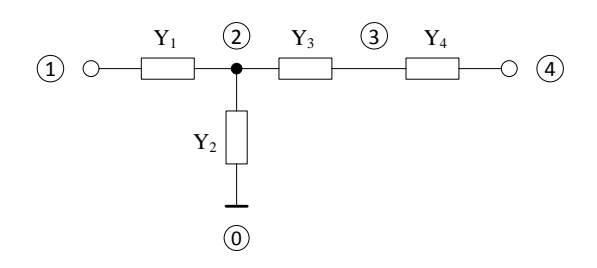

<span id="page-27-1"></span>Obr. 4.2: Př. zapojení pasivní sitě (code-p = 12202334)

### <span id="page-27-0"></span>**4.4 Teoretické řešení realizace automatizovaného návrhu**

Na začátku programu je třeba nadefinovat počet admitancí  $Y_x$  a taky počet aktivních prvků  $T_x(v)$  našem případě budou aktivními prvky tranzistory typu MOSFET, ale vyjádřeny pomocí náhradního obvodu – zdroje proudu řízeného napětím s parametrem  $g_m$ ). Dále bude potřeba určit v jakém pracovním režimu bude obvod pracovat (VM,CM nebo smíšeném) a taky bude možnost zvolit maximální počet počet uzlů N. Když máme nadefinované základní parametry budoucího obvodu, můžeme vytvořit admitanční matici.

Jakmile máme admitanční matici, postupně připojujeme aktivní prvky a hledáme jedinečné kombinace jejich spojení code = Y T. V dalším bodě admitancím přidáme reálný charakter, přidáním Laplaceova operátoru  $p$  a v příslušných uzlech přičteme k původní matici razítko tranzistorů  $T_x$ .

Pokud se našel autonomní obvod f = 1, začneme testovat režim obvodu, pokud byl v čitateli nalezen alespoň jeden člen g=1, ve jmenovateli máme všechny prvky operátoru  $p$  a jsou všechny kladné nebo záporné, dostáváme stabilní filtr. Jedinečnou kombinaci spojení prvků a přenosovou funkci, uložíme do externího souboru např. .txt.

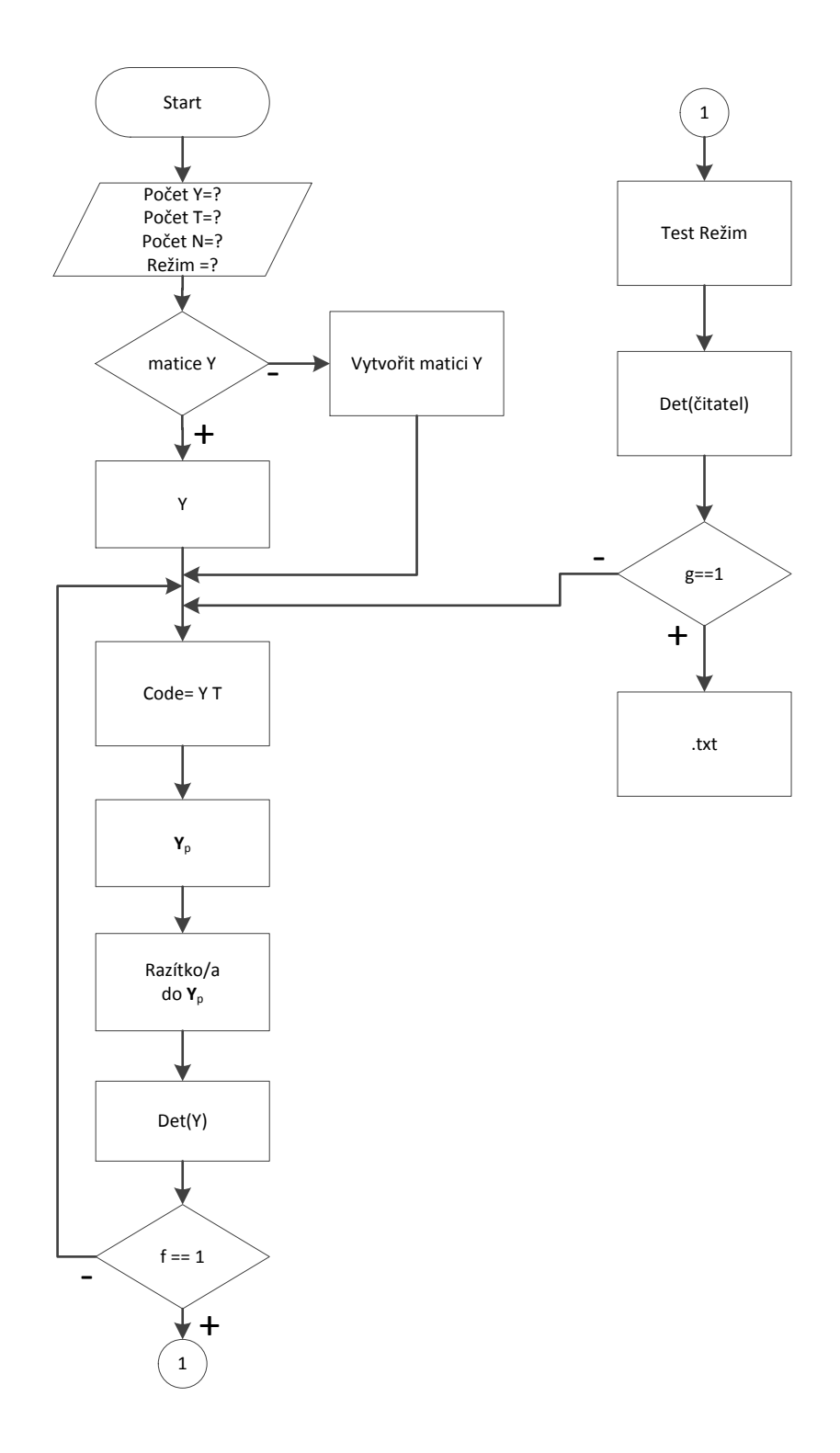

<span id="page-28-0"></span>Obr. 4.3: vývojový diagram programu

### <span id="page-29-0"></span>**5 PROGRAMOVÉ ŘEŠENÍ**

Celé programové řešení se skládá ze tří dílčích částí, a to z: *HlavniProgram.nb*, *NoveZadani.nb* a *NavyseniM.nb*. Dále jako soubor se vstupními hodnotami obvodu je použit textový soubor *zadani.txt*.

```
(* 4 uzemnene *)Datum Cas pocetP: [4] zapojeniP: [01020304] prvekA: [VCCS] uzel: [5]
(* 3 uzemnene *)Datum Cas pocetP: [4] zapojeniP: [01020323] prvekA: [VCCS] uzel: [4]
Datum Cas pocetP: [4] zapojeniP: [01020334] prvekA: [VCCS] uzel: [5]
Datum Cas pocetP: [4] zapojeniP: [01020345] prvekA: [VCCS] uzel: [6] (* 2 uzemnene *)2 uzemnene
Datum Cas pocetP: [4] zapojeniP: [01021324] prvekA: [VCCS] uzel: [5]
Datum Cas pocetP: [4] zapojeniP: [01021213] prvekA: [VCCS] uzel: [5]
Datum Cas pocetP: [4] zapojeniP: [01021345] prvekA: [VCCS] uzel: [6]
```
<span id="page-29-2"></span>Obr. 5.1: část vstupního soubor *zadani.txt*

Řetězce Datum a Cas, slouží pro nalezení jednotlivých řádků. Proměnná pocetP značí počet pasivních prvků v obvodu (v našem případě Kondenzátorů). Další proměnnou je zapojeniP, v které je uložena kombinace zapojení pasivních prvků, která je poskládá tak jako je to uvedeno v předcházející kapitole. V proměnné prvekA je uloženo zapojení aktivního prvku VCCS, které bude popsáno dále. Jako poslední proměnnou je uzel, ve které je počet uzlů pasivních prvků.

#### <span id="page-29-1"></span>**5.1 Podprogram - NoveZadani.nb**

• Na začátku je nadefinovaná funkce pojmenována NoveZadani, která se vytváří na základě parametrů pro počet pasivních prvků, jejich zapojení, počtu uzlů a aktivního prvku VCCS. Dále je nastavený aktualní pracovni adresář a je naimportován soubor se vstupními hodnotami *zadani.txt* a vytvořený soubor *docasny.txt*. Proměnné *noveZadani* a *hotovoNalezen* nastaveny na nulu.

```
NoveZadani@pocetP_, zapojeniP_, prvekA_, uzel_D :=
 SetDirectory[Director[]]a = Import ["zadani.txt"]
Put@"docasny.txt"D
noveZadani = 0;
hotovoNalezen = 0;
```
• Find prohledává zadani.txt, než najde řetězec "Datum Cas", to se děje do té doby než narazí na konec souboru. Když nalezne řetězec, tak pokračuje dál v programu. Nastaví hodnotu noveZadani na jedna a hotovo na nula. Do proměnný Datum a Cas uloží aktualní datum a čas.

```
\text{While} [Find ["zadani.txt", "Datum Cas"] \neq 0,
 8Clear radek;
  If @radek = Find@"zadani.txt", "Datum Cas"D,
    8
     If @noveZadani  0,
      8
       noveZadani = 1;
       hotovo = 0;
       Dataum = DateString['Date"];
       Cas = Datesstring['Time"];
```
• Když nalezne řetězec "VCCS" přidá vývody aktivního prvku k zapojeniP a za Datum a Cas nastaví skutečný aktualní datum a čas. Uloží všechny provedené změny do souboru docasny.txt

```
vyvody = 0;
 If [prvekA = Find[a, "VCCS"]vyvody = vyvody + 3zapojenip[Length[zapojenip] + vyvody] = char['0"];
 radek = 5tringReplace<sup>[</sup>"Datum", Datum];
 radek = 5tringReplace<sup>["Cas"</sup>, Cas];
 radek >> "docasny.txt";
 <
,
radek >> "docasny.txt";
```
• Jakmile je nalezen v souboru řetězec "hotovo", nastaví se hotovo i hotovoNalezen na jedna, do ostatních proměnných se přiřadí znak "-". Když není nalezeno noveZadani ani hotovoNalezen, tak se připíše do souboru docasny.txt slovo "hotovo", proměnná hotovo se nastaví na jedna a do ostatních proměnných se přiřadí znak "-". Nalezeno noveZadani, vytvoří se soubor ukol.txt, do něj se uloží proměnné pocetP, zapojeniP, prvekA, uzel a hotovo.

```
If@ radek = Find@"zadani.txt", "hotovo"D,
         8hotovoNalezen = 1;
          hotovo = 1;<,
         8radek >> "doca.txt";
          hotovoNalezen = 0
         \{ \};\}];
   If @noveZadani  0 && hotovoNalezen  0,
      8"hotovo" >>> "docasny.txt";
       hotovo = 1;pocetP = "-";
      [3];[3];
If[noveZadani = 1,
  8Put@"ukol.txt"D;
   pocetP >>> "ukol.txt";
   zapojeniP >>> "ukol.txt";
   prvekA >>> "ukol.txt";
   uzel >>> "ukol.txt";
   ToString@hotovoD >>> "ukol.txt"
  ];
```
### <span id="page-31-0"></span>**5.2 Hlavní program - HlavniProgram.nb**

• Nastaví se pracovní adresář. Zjistí se zdali již existuje ukol.txt, pokud ano, použije se funkce NoveZadani s parametrama pocetP, zapojeniP, prvekA a uzel, pokud není nalezen, otevře se pro čtení a najdou se v něm řetězce pocetP, zapojeniP, prvekA a uzel.

```
SetDirectory[Directory[]]If @FileExistsQ@"ukol.txt"D,
  8NoveZadani@pocetP_, zapojeniP_, prvekA_, uzel_D;
  <,
  ukol = OpenRead['ukol.txt"]Find@ukol, "pocetP"D;
  Find@ukol, "zapojeniP"D;
  Find[ukol, "prvekA"];
  Find@ukol, "uzel"D;
  ToString@hotovoD >> "ukol.txt";D;
```
• Byl vytvořen vektor M z pasivních prvků zapojeniP, včetně referenčního uzlu 0. Když bude nějaký vývod aktivního prvku připojen do toho uzlu, tak se s ním nebude počítat. Dále byla vytvořena matice pasivních prvků Yp, viz popis u kódu.

```
For[i = 1, i = Length[zapojeniP], i++, M[i] = StringToStream[zapojeniP[i]] + 1];
Clear<sup>[Y, Y<sub>p</sub>, i]</sup>
For[i = 1, i = pocketP, i++), Y[i] = Symbol[ToString[i]];
uzel = StringToStream[uzel];
Yp = Symbol[uzel + 1];
For[i = 0, i = pocket, i++)8
   YP[M[2*i-1], M[2*i-1]] = YP[M[2*i-1], M[2*i-1]] + Y[i];H*prvky płipojeny k zemi*L
   Yp[M[2 * i], M[2 * i]] = Yp[M[2 * i], M[2 * i]] + Y[i]; (*prvky plipojeny k zemi*)
   Yp[M[2 * i - 1], M[2 * i]] = Yp[M[2 * i - 1], M[2 * i]] - Y[i];H*prvky płipojeny mezi uzly*L
   YP[M[2 * i], M[2 * i - 1]] = YP[M[2 * i], M[2 * i - 1]] - Y[i]H*prvky płipojeny mezi uzly*L
  } ] ;
```
• Proměnná nalezen je nastaven na nule. Pokud je některý z uzlů ve vektoru M vyšší, než uzel+1 nebo je roven nule, tak se volá funkce navyseniM. Dál se testuje zda-li aktivní prvek je připojen k pasivní síti v dostatečném počtu uzlů (nejméně ovšem vyvody/2).

```
analpropojeni = 1;
If[analpropojeni = 1,
 vyvody = 0;
 For[i = 0, i = Length[prvkyA], i++)8If@Find@prvkyA@iD, "VCCS"D,
       vvvody = vvvody + 3; |;;;aktivuzel = Unique[M[2 * pocket + 1 : Length[M]]];relevantuzel = []j = 1;
 For[i = 1, i = Length[aktivuzel], i++){ \text{If } [\text{aktivuzel}[i] \leq \text{Max}[M[1:2*pocetP]]},{f}Prelevantuzel{j}] = {a}ktivuzel{i}];
          j++;<;D;<;D;
 If[Length[relevantuzzels] \geq v y v o dy / 2,analpropojeni = 1,
  analpropojeni = 0];
```
• Obdoba předchozí analýzy, jen se netestuje připojení aktivní a pasivní sítě, ale pasivní prvků s pasivníma prvkama. Nejméně  $Max[M(1:2*pocetP]] - 1$ uzlů musí byt zapojeno v pasivní síti, aby nedocházelo v autonomních obvodech k seriovým kombinacím pasivních prvků. Nezajímá nás referenční uzel pasuzel[1]= . Určíme rozdíl pasivních a aktivních uzlů, rozdílem zůstanou jen nepoužité aktivní uzly. Když bude délka delta větší než 1, tak je v pasivní síti víc, než jeden nevyužitý uzel.

```
If@analpropojeni  1,
   8pasuzel = 8<;
    \texttt{pasurable} = \texttt{Unique}[\texttt{M}[1:2* \texttt{pocetP}]];
    If [password[1] = 1]{pasured}[1] = {}<D;
   If [aktivuzel[1] = 1,8aktivuzel@1D = 8<;
     <D;
   delta = \{\}delta = DifferenceDelta@pasuzel, aktivuzelD;
    If[Length[delta] > 1,
     analpropojeni = 0;
     , analpropojeni = 1
    \;; \;; \;
```
• Definování matice pro náhradní schéma MOSFET tranzistoru, přidání parametru gm. Vypočítání determinantu.

```
vyvody = 0;
Ya = Yp;
For[i = 0, i = Length[prvkyA], i++)8
   If [prvkyA[i] == "VCCS",8
       vyvody = vyvody + 3;
       YA[ M [ 2 * pocketP + vyvody - 2 ], Max[M] ] =Ya[M[2*pocetP+vyvody-2], Max[M]+gm]; (* G - M[2*pocetP-2] *)Ya[M[2 * pocket + vyvody - 1], Max[M]] = Ya[M[2 * pocket + vyvody - 1], Max[M] + gm];(* D - M[2*pocetP-2] * )Ya[M[2 * pocket + vyvody], Max[M]] = Ya[M[2 * pocket + vyvody], Max[M] - gm](* S - M[2*pocetP-2] * )[3];[3];
detY = Det[Ya];
\texttt{detY} = \texttt{Expand}[\texttt{detY}\text{detYchar} = \text{ToCharacterCode}[\text{detY}];
```
• Test, zda-li není v determinantu mínus. Poté se determinant rozdělí na části detcast[i] a provede se série dalších testů. **Test1**: Když nebudou všechny admitance v jedné části determinantu, pak součin ve všech sloupcích YID musí být 0. **Test2**: Součet všech sloupců musí být větší jak 0, když vyjde determinant. **Test3**: Jakmile je v determinantu součin 2 a více prvků, tak součet řádků v YID musí být větší než 1.

Po nalezení, vyhovujícího obvodu, je vytvořen soubor výsledky.txt a do něho zapsány proměnné pocetP, M, prvekA, detYchar a je zavolán podprogram navyseniM.nb

```
H*rozdeleni na casti*L
If@minusAno  0 && Length@znD £ Ceiling@pocetP  2 + 1D
  &\&\&\text{Length}[zn] \geq \text{Floor}[\text{pocetP} / 2 + 1],8detcast = 8<;
  For[i = 1, i = Length[zn] - 1, i++)detcast[i] = detYcharN[zn[i] + 1 : zn[i + 1] - 1];YID = ConstantArray@0, Length@detcastD, pocetPD;
  \text{detcastChar} = \text{ToCharacterCode}[\text{detcast}];
  For[i = 1, i = Length[detcast], i++){pos = Find[detcast[i], "Y"}.For [j = 1, j = Length[pos], j++)YID[i, StringToStream[detcastChar[i, pos[j]+1]]] = 1;]; Clear [pos];}];
  H*Test 1*L
  For[i = 1, i = pocket, i++)YIDsoucin[i] = Product[YID, {YID[All, i]}];If[Sum[YID, i] = 0,nalezen = 1;1
    H*Test 2*L
   If[nalezen = 1,
     {For} [i = 1, i = 1, i = 1]YIDsoucet[i] = Sum[YID, {All, i}];
        If [Min[YIDsoucet] \neq 0,nalezen = 1;,
         nalezen = 0;D;<D;
  H*Test 3*L
  If[nalezen = 1,
   {If [Sum[YID, {1, All}] > 1,}nalezen = 1;,
       nalezen = 0;
      ];)]
```
#### <span id="page-34-0"></span>**5.3 Podprogram - navyseniM.nb**

• Vytvořena funkce navyseniM s parametrama M a t. Z proměnné vektoru M, bere posledních 7 pozic, převede ho na stream a přičte k němu 1. Pokud je t větší než 1000 a zároveň Min[M] je větší jak 1, tak se provede kopie souboru ukol.txt

do souboru copyukol.txt. Soubor ukol.txt se otevře pro čtení a načtou se z něj proměnné pocetP, zapojeníP, prvekA, uzel, hotovo.

Ze zapojení proměnné Mse vytvoří ZapojeniPn, kde je uzemnění, reprezentována 1, z tohoto zapojení je vytvořeno nové zapojení Mn, kde je uzemnění reprezentováno 0, Mn je opět převedeno na string a jako proměnná noveZapojeniP je uloženo do souboru úkol.txt, s dalšíma proměnýma pocetP, prvekA, uzel a hotovo.

```
navyseniM@M_, t_D :=
  For[i = 1, i = 7, i ++,\mathbf{a}[\mathbf{i}] = \{M[7 + \mathbf{i}]\}; \mathbf{j}b = 5tringToStream[a[1:7]];

b = ToString[b];
For[i = 1, i = length[b], i++)M[7 + i] = ToString[b[i]];
IF[t \ge 1000 \& Min[M] \ge 1,8If@FileExistsQ@"copyukol.txt"D,
    Delta.txt"]];
   CopyFile@"ukol.txt", "copyukol.txt"D;
   ukol = OpenRead['ukol.txt"];
   \text{While}[Read]'ukol.txt"] \neq EndOfFile,
    8Find@"ukol", "pocetP"D;
     Find@"ukol", "zapojeniP"D;
     Find@"ukol", "prvekA"D;
     Find@"ukol", "uzel"D;
     Find@"ukol", "hotovo"D;
     StringToStream[hotovo];Close@ukolD;
   Delta.txt"};
   For[i = 1, i = Length[M],zapojeniPn[i] = Tostring[M[i]];for[i = 1, i = Length[novezapojenip],Mn[i] = StringToStream[novezapojeniP[i]] - 1;for[i = 1, i = \text{Length}[Mn],novezapojeniP[i] = Tostring[Mn[i]], j]pocetP >>> "ukol.txt";
   novezapojeniP >>> "ukol.txt";
   prvekA >>> "ukol.txt";
   uzel >>> "ukol.txt";
   ToString[hotovo] >> "ukol.txt";
```
### <span id="page-36-0"></span>**6 ZÁVĚR**

Ve své bakalářské práci jsem, zabýval vývojem softwaru pro automatizovaný návrh kmitočtových filtrů, za pomoci vývojového prostředí Wolfram Mathematica. Pro vytvoření tohoto programu bylo první potřeba nastudovat teorii, týkající se metod návrhu s aktivními prvky a to hlavně metodu návrhu za pomoci autonomních obvodů.

V první části práce, byly probrány základní typy kmitočtových filtrů a pracovní režimy obvodu, ve kterých se mohou nacházet.

Ve druhé části, jsou stručně probrány jednotlivé metody návrhu filtrů, jako již zmíněná metoda autonomních obvodů. Z dalších například syntéza filtrů pomocí grafů signálových toků, tzv. M-C grafy nebo metoda pomocí úplné admitanční sítě.

Další část je věnovaná představení prostředí Wolfram Mathematici, její historii a kde všude se dnes využívá jejich možností a hlavně jaké jsou její přednosti.

Čtvrtá kapitola se věnuje teoretické popsání, co se bude dít v samotném programu a co k tomu bude potřeba. Je zde probrána modifikovaná metoda uzlových napětí, která se využívá při návrhu. Dále popis, jakým způsobem, se budou jednotlivé prvky algoritmizovat a je zde i vývojový diagram.

V poslední kapitole je poměrně podrobně rozebráno programové řešení, jak by měl program fungovat. Bohužel, program se mi nepodařilo kompletně celý zprovoznit.

#### **LITERATURA**

- <span id="page-37-7"></span><span id="page-37-0"></span>[1] BIOLEK, D. *Řešíme elektronické obvody aneb kniha o jejich analýze*. 1. vyd. Praha: BEN-Technická literatura, 2004. ISBN 80-7300-125-X.
- <span id="page-37-6"></span>[2] BIOLEK, D. Grafy signálových toků pro analýzu obvodů (nejen) v proudovém módu. *Elektrorevue - Internetový časopis* [online]. 2002, č. 31, s. 1 [cit. 2012- 11-18]. ISSN 1213- 161X. Dostupné z: [http://www.elektrorevue.cz/clanky/](http://www.elektrorevue.cz/clanky/02031/index.html) [02031/index.html](http://www.elektrorevue.cz/clanky/02031/index.html)
- <span id="page-37-8"></span>[3] ČAJKA, J., T. DOSTÁL a K. VRBA. Transformace umožňující získat přidružené obvody v proudovém módu. *Elektrorevue - Internetový časopis* [online]. 2000, č. 24, s. 4 [cit. 2012-11-19]. ISSN 1213-1539. Dostupné z: [http:](http://www.elektrorevue.cz/clanky/00023/index.html) [//www.elektrorevue.cz/clanky/00023/index.html](http://www.elektrorevue.cz/clanky/00023/index.html)
- <span id="page-37-2"></span>[4] DOSTÁL, Tomáš. *Elektrické filtry*. 1. vyd. Brno: FEI VUT, 2001. 96 s. ISBN 80-214-0877-4.
- <span id="page-37-4"></span>[5] GREGOŘICA, M. Návrh multifunkčního obvodu s proudovými konvejory druhé generace. *Elektrorevue - Internetový časopis* [online]. 2002, č. 56 [cit. 2012-11-18]. Dostupné z: [http://www.elektrorevue.cz/clanky/02056/](http://www.elektrorevue.cz/clanky/02056/index.html) [index.html](http://www.elektrorevue.cz/clanky/02056/index.html).
- <span id="page-37-3"></span>[6] HÁJEK, Karel. *Kmitočtové filtry*. 1. vyd. Praha: BEN - technická literatura, 2002, 535 s. ISBN 80-730-0023-7.
- <span id="page-37-1"></span>[7] KOTON, J., VRBA, K. Zobecněné metody návrhu kmitočtových filtrů. *Elektrorevue - Internetový časopis* [online]. 2008, č. 26 [cit. 2012- 11-18]. Dostupné z: [http://www.elektrorevue.cz/cz/download/](http://www.elektrorevue.cz/cz/download/zobecnene-metody-navrhu-kmitoctovych-filtru/) [zobecnene-metody-navrhu-kmitoctovych-filtru/](http://www.elektrorevue.cz/cz/download/zobecnene-metody-navrhu-kmitoctovych-filtru/).
- <span id="page-37-5"></span>[8] KOTON, J., K VRBA, P. USHAKOV a J. MIŠUREC. Návrh elektronicky řiditelných kmitočtových filtrů využiím teorie grafů signálových toků. In: *Proceedings of the 31th International Conference Telecommunications and Signal Processing*, TSP 2008. Budapešť: Asszisztencia Szervezo Kft., 2008, s. 3. ISBN 978-963-06-5487-6.
- <span id="page-37-10"></span>[9] *Modifokovaná methoda uzlových napětí s refukcí počti rovnic*. 16 s. Dostupné z: [http://hippo.feld.cvut.cz/vyuka/aeo/soubory/aeo\\_mmun.pdf](http://hippo.feld.cvut.cz/vyuka/aeo/soubory/aeo_mmun.pdf).
- <span id="page-37-9"></span>[10] VRBA, K. a J. ČAJKA. *Nové typy proudových konvejorů a jejich aplikace*. Výzkumná zpráva. Brno: 2000, s. 25.
- <span id="page-38-2"></span>[11] VRBA, K. *Universální aktivní obvodové prvky a jejich aplikace*. Výzkumná zpráva, 2004.
- <span id="page-38-0"></span>[12] ŠPONAR, R. Syntetické dvojpólové prvky s imitancemi vyšších řádů v kmitočtových filtrech s proudovými konvejory. *Elektrorevue - Internetový časopis* [online]. 2004, roč. 3, č. 5, s. 15 [cit. 2012-11-20]. ISSN 1213-1539. Dostupné z: <http://www.elektrorevue.cz/clanky/04013/index.html>
- <span id="page-38-1"></span>[13] REICHL, J. Úvod do softwaru Mathematica. *Matematica - forum* [online]. 2012, [cit. 2013-5-20]. Dostupné z: [http://www.mathematica-forum.cz/](http://www.mathematica-forum.cz/materialy.htm) [materialy.htm](http://www.mathematica-forum.cz/materialy.htm)
- <span id="page-38-3"></span>[14] Wolfram Research, Inc. *Wolfram Reasearch: Mathematica, Technical and Scientific Software* [online]. 2012, [cit. 2013-5-20]. Dostupné z: [http://www.wolfram.](http://www.wolfram.com) [com](http://www.wolfram.com).

## **SEZNAM SYMBOLŮ, VELIČIN A ZKRATEK**

<span id="page-39-0"></span>MO-CF vícevýstupový proudový sledovač (Multiple-Output Current Follower)

CCII- proudový konvejor

- FNDR Kmitočtově závislý negativní rezistor
- **I** vektor budích proudů
- $p = j\omega$  kompelexní proměnná
- D, E elementární dvojbrany
- $N_D, N_E$ řád elementárních dvojbranů
- **Y** admitanční matice
- **U** vektor uzlových napětí
- *x, y, z* konstanty
- VCCS napětím řízený zdroj proudu

## **SEZNAM PŘÍLOH**

<span id="page-40-0"></span>Zdrojové kódy Mathematici a vstupní soubor pro ně(přiloženy na CD)

- HlavniProgram.nb
- navyseniM.nb
- NoveZadani.nb
- zadani.txt

Bakalářská práce v elektronické podobě (přiložena na CD)

• BP.pdf